#### [Logiciel](http://doc.nfrappe.fr/doku.php?id=tag:logiciel&do=showtag&tag=Logiciel)

# **duck**

Outil universel de transfert de fichiers, Duck s'exécute dans le shell sous Linux et OS X ou dans l'invite de ligne de commande de Windows.

Il permet de modifier des fichiers sur des serveurs distants, télécharger, charger et copier entre serveurs via FTP, SFTP ou WebDAV.

Il prend en charge le stockage en cloud Amazon S3 et les déploiements OpenStack Swift.

# **Pré-requis**

# **Installation**

#### 1. **Paquet DEB** :

1. Ajoutez le **dépôt** :

```
...@...:~ $ sudo apt-add-repository "deb
https://s3.amazonaws.com/repo.deb.cyberduck.io stable main"
```
2. et sa **clé** :

```
...@...:~ $ sudo apt-key adv --keyserver keyserver.ubuntu.com --
recv-keys FE7097963FEFBE72
```
3. **Installez** :

...@...:~ \$ sudo apt update ...@...:~ \$ sudo apt install duck

# **Configuration**

# **Utilisation**

...@...:~ \$ duck [options...]

Pour de l'aide :

...@...:~ \$ duck --help

Les URL doivent être pleinement qualifiées.

Les chemins peuvent désigner :

un fichier distant (ftps:user@example.net/resource) \* ou un dossier (ftps:user@example.net/directory/) avec une barre oblique finale.

Vous pouvez référencer des fichiers relatifs à votre répertoire personnel avec /~ (ftps://user@example.net/~/).

## **Protocoles par défaut**

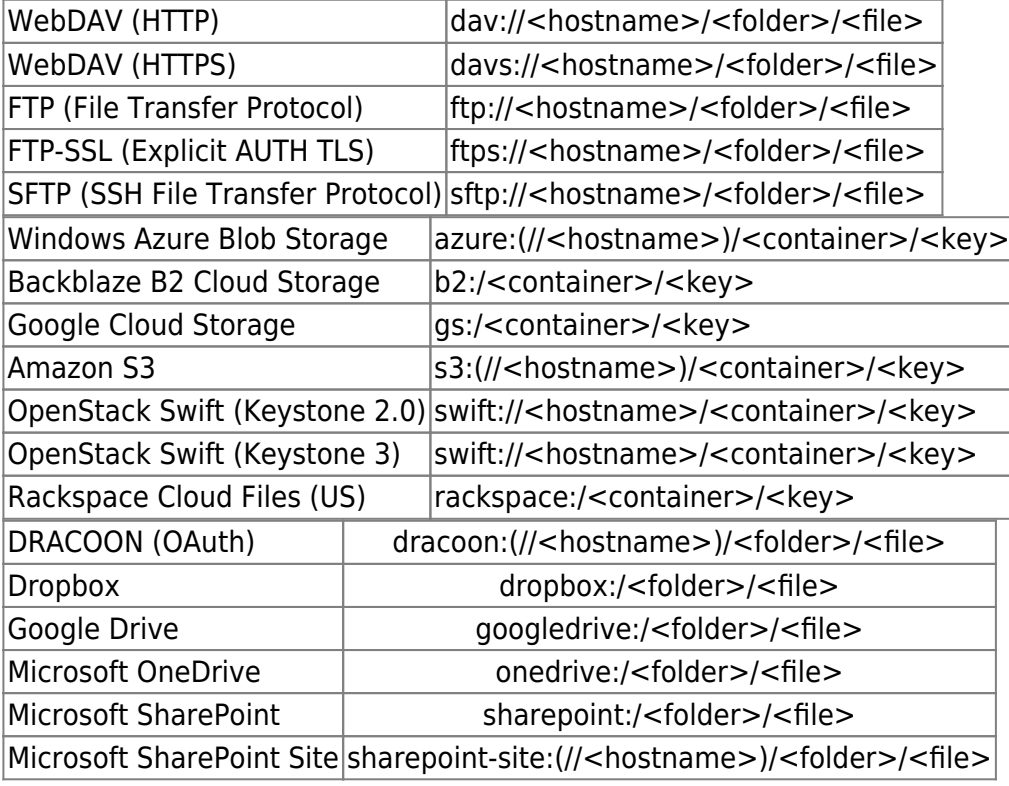

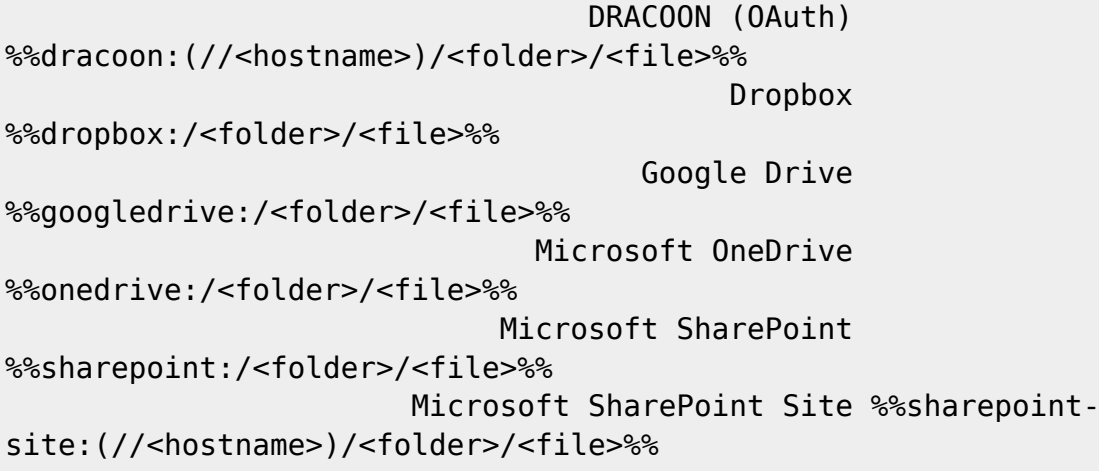

# **Options**

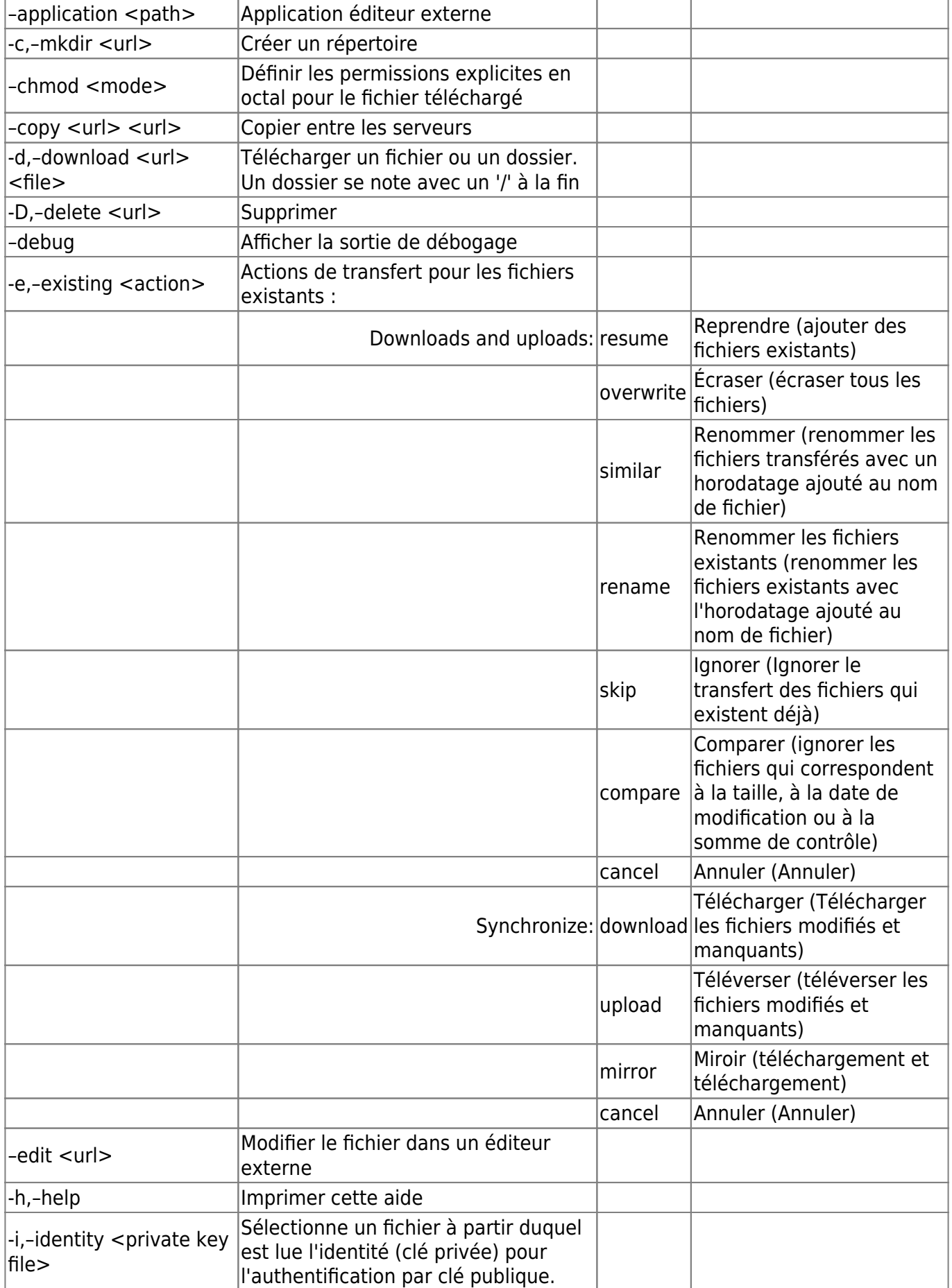

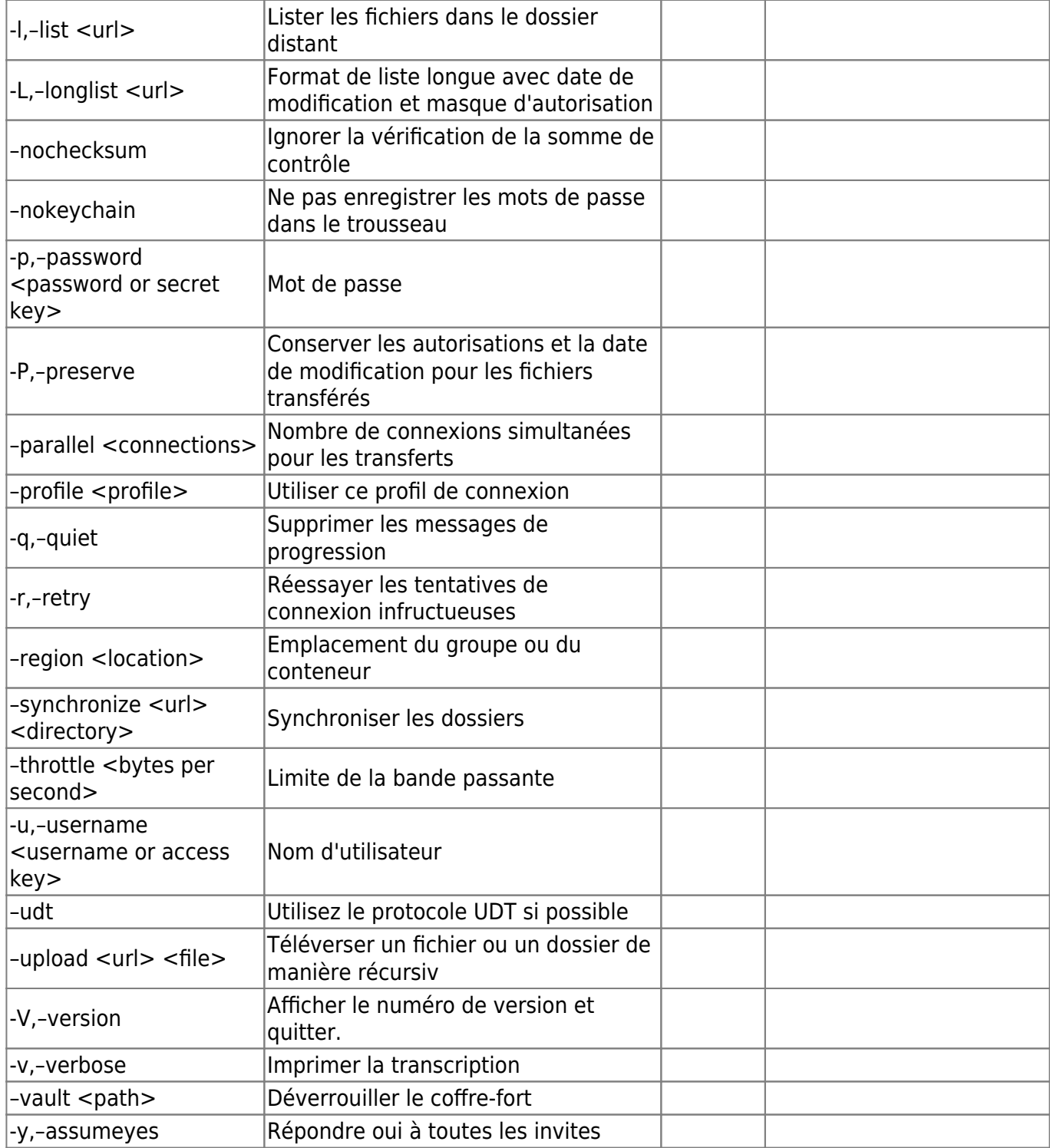

### **Profils de connexion**

Vous pouvez installer des profils de connexion supplémentaires dans le répertoire de support de l'application.

Utilisez l'option –profile pour référencer un fichier de profil de connexion à utiliser non installé dans l'emplacement standard.

#### **Profils de connexion tiers**

Installer des profils de connexion supplémentaires dans **~/.duck/profiles**

## **URI**

L'argument <url> pour -copy, -download, -upload et -synchronize doit satisfaire aux règles suivantes :

- Chaque URL doit commencer par http/https:
- Selon le protocole auxquels vous faites référence, différentes règles s'appliquent.
	- Pour tous les protocoles sans nom d'hôte par défaut (par exemple WebDAV, SFTP et FTPS), vous devez utiliser un URI pleinement qualifié https://user@hostname/path
	- Pour les protocoles où un nom d'hôte par défaut est défini, mais que vous pouvez modifier (par exemple, S3), vous pouvez utiliser des URI pleinement qualifiés ou des
		- chemins absolus : s3:/bucket/path
		- Chemins relatifs : s3:user@path ou s3:user@/path L'omission de la première barre oblique dans un chemin relatif utilise le répertoire d'origine par défaut pour ce protocole.
	- Pour les protocoles où un nom d'hôte par défaut est défini et que vous n'êtes pas autorisé à le modifier (par exemple OneDrive, Dropbox, Google Drive), vous pouvez utiliser n'importe quelle combinaison des noms ci-dessus en respectant les règles suivantes :
		- Les URI entièrement qualifiées sont analysées comme des chemins relatifs. onedrive:Some/Folder/ est analysé comme onedrive:Some/Folder.
			- Pour les protocoles où un chemin par défaut non modifiable est défini (par exemple, l'accès à un profil NextCloud préconstruit avec un chemin défini sur /remote.php/webdav). Si vous modifiez le chemin, il sera ajouté au chemin par défaut. nextcloud:/path devient nextcloud:/remote.php/webdav/path. Les espaces et autres caractères spéciaux n'ont pas besoin d'être codés avec des caractères pourcentage tant que le chemin est entre guillemets duck –upload "scheme:hostname/path with/spaces" "/Path/To/Local/File With/Spaces").

# **Désinstallation**

# **Voir aussi**

- **(fr)** <https://duck.sh/>
- **(fr)** <https://trac.cyberduck.io/wiki/help/en/howto/cli#DEBPackageRepository>

Basé sur « [Article](#page--1-0) » par Auteur.

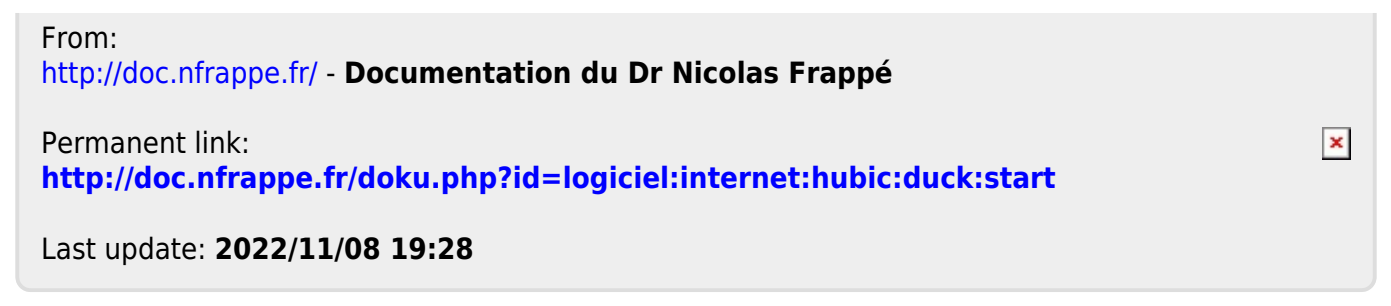